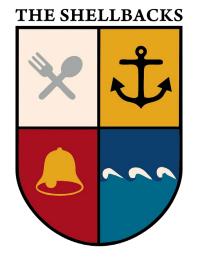

# How to Register and Access Shellbacks Toronto ZOOM<sup>™</sup> Sessions V01

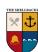

### Multi-Step Process

- You register for ZOOM Only one registration required for all ZOOM sessions in a season, (Spring or Fall).
  - You can use the same personalized link to join just one ZOOM session, several ZOOM sessions, or all ZOOM sessions in the season.
- You will receive an email from ZOOM with a link specific to you. Please do not share this email or your personalized link with another one else. *This helps reduce ZOOMBOMBING!*
- Each person needs to register individually. Again, to reduce ZOOMBOMBING.
- You will receive an email from ZOOM with the personalized details to join any ZOOM session in the season.
- The email you receive from ZOOM can be used to create an entry in your calendar for each Shellbacks Toronto session.
- While you don't have to register for each session in the season, you can register again if you can't find the link.

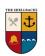

#### URL to register for the Spring 2024 Sessions

### http://tinyurl.com/ShellbacksTO2024SpringSessions

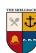

## Key Take Aways

- Accessing Shellbacks Toronto ZOOM Sessions is a multiple step process
  - Step one You register once as it covers all sessions in the season, no matter how many of the season's ZOOM sessions you join.
  - Step two You will receive email from ZOOM confirming registration and use it to add days to your online calendar
  - Step 3 You can use personalized details in the email you received from ZOOM or from the appropriate entry in your online calendar to join a particular ZOOM Shellbacks Toronto session.
- While you don't have to register for each session in the season, you can register again if you can't find the link.
- Please do not share your ZOOM registration confirmation email or your personalized link in it with another one else.

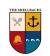

### Information Sources

- Shellbacks Toronto
  - Web Site <u>https://shellbacks.weebly.com/</u>
  - Facebook <u>https://www.facebook.com/shellbackstoronto</u>
  - Email skipper.shellbackstoronto@gmail.com
  - Shellbacks' Resources on ZOOM
    - How to Register & Access Shellbacks Toronto ZOOM Sessions
      - The video <<li>k goes here>>
      - The Presentation <<li>k goes here??
    - A Primer on using ZOOM to Access ZOOM Sessions <<Link goes here>>
- ZOOM ™
  - Support <a href="https://support.zoom.com/">https://support.zoom.com/</a>

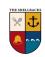